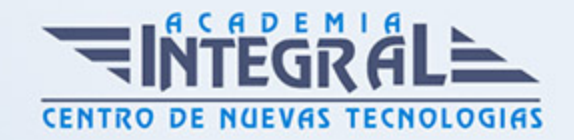

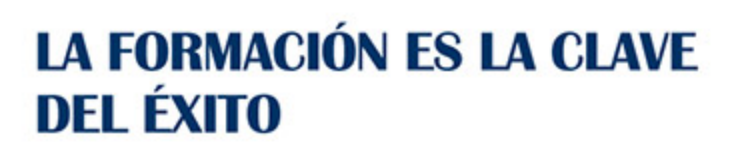

...............

# Guía del Curso Gestión Administrativa en Almacén

Modalidad de realización del curso: Online Titulación: Diploma acreditativo con las horas del curso

### **OBIETIVOS**

Se puede realizar una buena gestión comercial en una empresa pero si no se conjuga con un buen control, organización y clasificación documental y de stock de productos, de poco sirve. Las operaciones de compra-venta en las empresas conllevan una serie de documentación específica: pedidos, facturas, albaranes… complementándose con una necesaria buena gestión de almacén si se pretende servir adecuadamente a clientes y proveedores. De todo esto se trata en este curso que servirá para mejorar en todos estos aspectos fundamentales en las empresas. Iniciarse en el mundo del correo electrónico con el programa de Microsoft Outlook, que es muy usado y especializado en el uso profesional. Además son numerosas las prácticas paso a paso, así como las explicaciones audiovisuales y los cuestionarios. Word 2013 nos facilitar crear, compartir y leer documentos desde el más simple al documento de apariencia profesional más compleja. La intención de este curso es iniciarse en Word 2013 en las herramientas imprescindibles para empezar a utilizarlo.

### CONTENIDOS

### UNIDAD DIDÁCTICA 0. FACTURACIÓN Y ALMACÉN

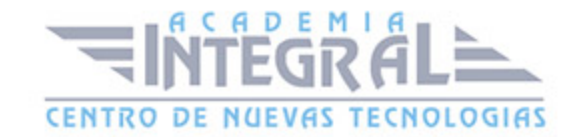

### UNIDAD DIDÁCTICA 1. EL PEDIDO

- 1. La actividad comercial
- 2. El pedido
- 3. Cumplimentación de los impresos de Pedido
- 4. Simulación Modelo de pedido realizado por la empresa compradora
- 5. Simulación Ejemplo de pedido realizado por un comercial
- 6. Práctica Pedido 1
- 7. Práctica Pedido 2

#### UNIDAD DIDÁCTICA 2. EL ALBARÁN

- 1. El albarán
- 2. Cumplimentación del albarán
- 3. Simulación Ejemplo 1 de albarán
- 4. Simulación Ejemplo 2 de albarán
- 5. Práctica Albarán 1
- 6. Práctica Albarán 2

### UNIDAD DIDÁCTICA 3. LA FACTURA

- 1. La factura
- 2. Conceptos a tener en cuenta en la factura
- 3. El IVA
- 4. Ejemplo de factura con IVA
- 5. La empresa como intermediaria
- 6. Liquidación con Hacienda
- 7. El recargo de equivalencia
- 8. Ejemplo de factura con recargo de equivalencia
- 9. Práctica Factura 1
- 10. Práctica Factura 2

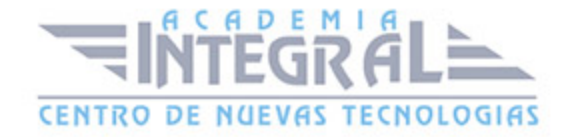

### UNIDAD DIDÁCTICA 4. LA NOTA DE ABONO

- 1. Operaciones posteriores a la Compra-Venta
- 2. Tipos de operaciones
- 3. Modelo de Nota de Abono
- 4. Ejemplo de Nota de Abono
- 5. Peculiaridades en la Nota de Abono
- 6. Ejemplo de Nota de Abono
- 7. Práctica Nota de Abono 1
- 8. Práctica Nota de Abono 2

## UNIDAD DIDÁCTICA 5. LIQUIDACIÓN DE IVA

- 1. Registros de facturas Emitidas y Recibidas
- 2. Ejemplos de facturas Emitidas y Recibidas
- 3. Liquidación de IVA
- 4. Modelo 303
- 5. Ejemplo modelo 303
- 6. Práctica Registros de facturas y liquidaciones del IVA

### UNIDAD DIDÁCTICA 6. DOCUMENTOS DE COBRO Y DE PAGO

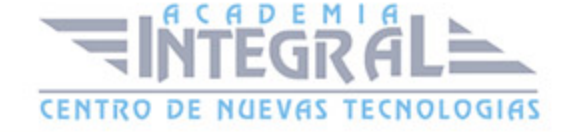

- 1. Formas de Cobro Pago
- 2. El Recibo
- 3. Ejemplo de Recibo
- 4. Cheque
- 5. Ejemplos de Cheques
- 6. Letra de Cambio
- 7. Ejemplos de Letra de Cambio
- 8. Simulación Cumplimentación de la Letra
- 9. Práctica Recibos
- 10. Práctica Cheques
- 11. Práctica Letras de Cambio

#### UNIDAD DIDÁCTICA 7. PRÁCTICAS DE FACTURACIÓN

- 1. Práctica MARMICA SA
- 2. Práctica MARMICA SA cuarto trimestre

#### UNIDAD DIDÁCTICA 8. EL ALMACEN

- 1. El Almacén
- 2. Fichas de almacén
- 3. Determinación del coste de Producción
- 4. Determinación del coste de Adquisición
- 5. Ejemplos de cálculo del Precio de Adquisición
- 6. Simulación Modelo de ficha de almacén
- 7. Práctica Precio de Adquisición 1
- 8. Práctica Precio de Adquisición 2

#### UNIDAD DIDÁCTICA 9. FICHAS DE ALMACEN

- 1. Fichas de Almacén Procedimientos
- 2. FIFO Primera entrada primera salida
- 3. LIFO Última entrada primera salida
- 4. PMP Precio Medio Ponderado

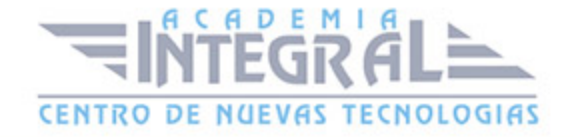

- 5. Otros elementos que aparecen en la Fichas de Almacén
- 6. Ejemplo completo
- 7. Práctica Trafalgar SL
- 8. Práctica Sinfonía SA
- 9. Práctica La Gula SL
- 10. Práctica Sinfonía SA 2
- 11. Práctica La Gula SL 2

#### UNIDAD DIDÁCTICA 10. EJERCICIO FINAL

1. Práctica - Ejercicio final

### UNIDAD DIDÁCTICA 0. PRIMEROS PASOS CON WORD 2013

### UNIDAD DIDÁCTICA 1. EL ENTORNO DE TRABAJO

- 1. Introducción
- 2. La ventana principal
- 3. Personalizar la barra de herramientas de acceso rápido
- 4. Personalizar la cinta de opciones
- 5. Exportar e importar personalizaciones
- 6. Eliminar las personalizaciones
- 7. Métodos abreviados de teclado

#### UNIDAD DIDÁCTICA 2. TAREAS BÁSICAS

- 1. Crear un documento
- 2. Abrir un documento
- 3. Desplazamiento a la última posición visitada
- 4. Abrir un documento creado en versiones anteriores
- 5. Convertir un documento al modo de Word 2013
- 6. Cerrar un documento
- 7. Plantillas

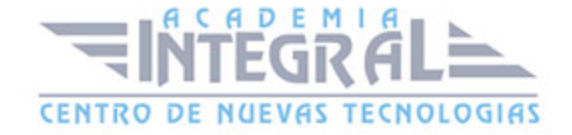

- 8. Guardar un documento
- 9. Trabajar en formato PDF
- 10. Trabajar en formato ODT
- 11. Imprimir un documento
- 12. Servicios en la nube
- 13. Compartir un documento en redes sociales
- 14. Ayuda de Word

### UNIDAD DIDÁCTICA 3. EDICIÓN DE UN DOCUMENTO

- 1. Insertar texto
- 2. Insertar símbolos
- 3. Insertar ecuaciones
- 4. Seleccionar
- 5. Eliminar
- 6. Deshacer y rehacer
- 7. Copiar y pegar
- 8. Cortar y pegar
- 9. Usar el portapapeles
- 10. Buscar

#### UNIDAD DIDÁCTICA 4. FORMATO DE TEXTO

- 1. Introducción
- 2. Fuente
- 3. Tamaño de fuente
- 4. Color de fuente
- 5. Estilos de fuente
- 6. Efectos básicos de fuente
- 7. Efectos avanzados de fuente
- 8. Resaltado de fuente
- 9. Opciones avanzadas de formato de fuente
- 10. Borrar formato de fuente

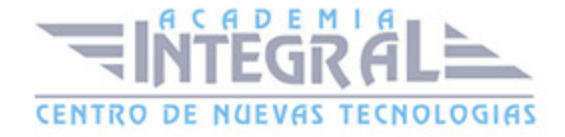

### UNIDAD DIDÁCTICA 5. FORMATO DE PÁRRAFO

- 1. Introducción
- 2. Alineación
- 3. Interlineado
- 4. Espaciado entre párrafos
- 5. Tabulaciones
- 6. Sangría

### UNIDAD DIDÁCTICA 6. FORMATO AVANZADO DE PÁRRAFO

- 1. Bordes
- 2. Sombreado
- 3. Letra capital
- 4. Listas numeradas
- 5. Listas con viñetas
- 6. Listas multinivel
- 7. Estilos

### UNIDAD DIDÁCTICA 7. PRÁCTICAS WORD 2013

- 1. Introducción a Microsoft Word
- 2. Operaciones con documentos
- 3. Desplazarnos por el documento
- 4. Boletín de prensa
- 5. Procesadores de texto
- 6. Salmón
- 7. Florencia
- 8. Ventas
- 9. Plantillas integradas

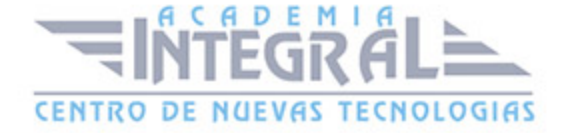

UNIDAD DIDÁCTICA 0. PRIMEROS PASOS CON OUTLOOK 2013

### UNIDAD DIDÁCTICA 1. GUÍA DE INICIO RÁPIDO

- 1. Introducción
- 2. Agregue su cuenta
- 3. Cambie el tema de Office
- 4. Cosas que puede necesitar
- 5. El correo no lo es todo
- 6. Cree una firma de correo electrónico
- 7. Agregue una firma automática en los mensajes

### UNIDAD DIDÁCTICA 2. INTRODUCCIÓN A **OUTLOOK**

- 1. Conceptos generales
- 2. Ventajas
- 3. Protocolos de transporte
- 4. Direcciones de correo electrónico
- 5. Entrar en Microsoft Outlook
- 6. Salir de Microsoft Outlook
- 7. Entorno de trabajo

### UNIDAD DIDÁCTICA 3. TRABAJO CON **OUTLOOK**

- 1. Introducción a Outlook
- 2. Creación de cuentas
- 3. Correo electrónico
- 4. Bandeja de salida

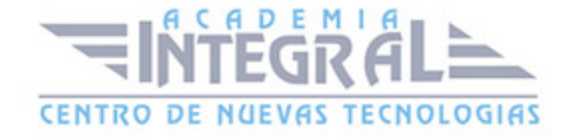

- 5. Apertura de mensajes recibidos
- 6. Responder y reenviar mensajes
- 7. Cambiar la contraseña de la cuenta de correo electrónico
- 8. Cambiar la dirección de correo electrónico
- 9. Cambiar el servidor de correo electrónico
- 10. Cambiar el nombre que se muestra a otras personas
- 11. Otras configuraciones
- 12. Reglas para tus mensajes
- 13. Grupos de contactos
- 14. Reenviar mensajes fuera de la empresa
- 15. Crear más de una cuenta desde la misma ventana
- 16. Contactos
- 17. Reuniones
- 18. Calendarios
- 19. Cambiar la apariencia de calendarios
- 20. Imprimir un calendario de citas
- 21. Tareas

#### UNIDAD DIDÁCTICA 4. OPCIONES DE MENSAJE

- 1. Introducción
- 2. Utilizar las opciones de Respuestas y reenvíos
- 3. Insertar capturas de pantalla
- 4. Importancia y caracter
- 5. Opciones de votación y seguimiento
- 6. Opciones de entrega
- 7. Marcas de mensaje
- 8. Categorizar
- 9. Personalizar la vista de los mensajes
- 10. Vaciar la basura al salir de Outlook

#### UNIDAD DIDÁCTICA 5. PRÁCTICAS OUTLOOK

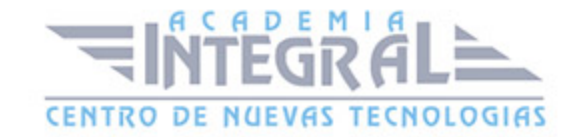

#### 2013

- 1. Conociendo Outlook
- 2. Personalización del entorno de trabajo
- 3. Correo electrónico
- 4. Enviar y recibir

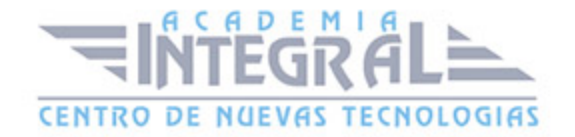

C/ San Lorenzo 2 - 2 29001 Málaga

T1f952 215 476 Fax951 987 941

#### www.academiaintegral.com.es

E - main fo@academiaintegral.com.es